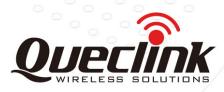

# **GB100CAU User Manual**

# EGPRS /GPRS/WCDMA/LTE Cat 1/GNSS Tracker

## QSZTRACGB100CAUUM0100

Version: 1.00

International Telematics Solutions Innovator

www.queclink.com

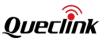

| Document Title GB100CAU User Manual |                       |
|-------------------------------------|-----------------------|
| Version                             | 1.00                  |
| Date                                | 2020-06-12            |
| Status                              | Released              |
| Document Control ID                 | QSZTRACGB100CAUUM0100 |

### **General Notes**

Queclink offers this information as a service to its customers, to support application and engineering efforts that use the products designed by Queclink. The information provided is based upon requirements specifically provided to Queclink by the customers. Queclink has not undertaken any independent search for additional relevant information, including any information that may be in the customer's possession. Furthermore, system validation of this product designed by Queclink within a larger electronic system remains the responsibility of the customer or the customer's system integrator. All specifications supplied herein are subject to change.

### Copyright

This document contains proprietary technical information which is the property of Queclink. Copying of this document, distribution to others or using or communication of the contents thereof is forbidden without express authority. Offenders are liable to the payment of damages. All rights are reserved in the event of a patent grant or registration of a utility model or design. All specifications supplied herein are subject to change without notice at any time.

Copyright © Queclink Wireless Solutions Co., Ltd. 2020

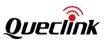

### Contents

| 0. Revision History1                |
|-------------------------------------|
| 1. Introduction2                    |
| 1.1. GB100CAU Products2             |
| 1.2. Reference                      |
| 2. Product Overview                 |
| 2.1. Product Appearance             |
| 2.2. LED Description                |
| 2.3. Parts List                     |
| 3. Interface Definition             |
| 4. Getting Started5                 |
| 4.1. Opening the Case5              |
| 4.2. Closing the Case               |
| 4.3. Installing SIM Card6           |
| 4.4. Power Connection               |
| 5. Installation Precautions7        |
| 6. Troubleshooting and Safety Info8 |
| 6.1. Troubleshooting                |
| 6.2. Safety Info                    |

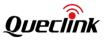

### 0. Revision History

| Version | Date       | Author  | Description of Change |
|---------|------------|---------|-----------------------|
| 1.00    | 2020-06-03 | Eddy Qi | Initial               |

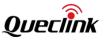

### 1. Introduction

The GB100CAU is a device designed for self-installation by the customer. It is a telematics device based on LTE CAT1/WCDMA/EGPRS supporting Bluetooth. Its built-in accelerometer allows motion detection, incident detection, 100/200/400Hz pre/post incident data collection and extends battery life through sophisticated power management algorithms. System integration is straightforward as complete documentation is provided for the full featured @Track protocol. The @Track protocol supports a wide variety of reports including emergency, geo-fence boundary crossings, driving behavior, low battery and scheduled and compressed GPS position reports.

### **1.1. GB100CAU Products**

| GB100CAU Latin America LTE FDD:<br>B2/B4/B5/B7<br>LTE FDD: Max 10Mbps (DL)/Max 5Mbps (UL)<br>WCDMA: B2/B5<br>DC-HSDPA: Max 42Mbps (DL)<br>HSUPA: Max 5.76Mbps (UL)<br>WCDMA: Max 384Kbps (DL)/Max 384Kbps (UL)<br>GPRS&EGPRS: 850/1900 MHz | Model No. | Region        | Technology and Operating Band                                                                                                    |
|----------------------------------------------------------------------------------------------------|-----------|---------------|----------------------------------------------------------------------------------------------------|
| EGPRS: Max 296Kbps (DL)/Max 236.8Kbps (UL)<br>GPRS: Max 107Kbps (DL)/Max 85.6Kbps (UL)                                                                                                    | GB100CAU  | Latin America | B2/B4/B5/B7<br>LTE FDD: Max 10Mbps (DL)/Max 5Mbps (UL)<br>WCDMA: B2/B5<br>DC-HSDPA: Max 42Mbps (DL)<br>HSUPA: Max 5.76Mbps (UL)<br>WCDMA: Max 384Kbps (DL)/Max 384Kbps (UL)<br>GPRS&EGPRS: 850/1900 MHz<br>EGPRS: Max 296Kbps (DL)/Max 236.8Kbps (UL) |

#### Table 1. GB100CAU Products

### 1.2. Reference

#### Table 2. GB100CAU Protocol Reference

| SN  | Document name                                                            | Remark                       |         |  |
|-----|--------------------------------------------------------------------------|------------------------------|---------|--|
| [1] | GB100CAU @Tracker Air Interface Protocol The air protocol interface betw |                              | between |  |
|     |                                                                          | GB100CAU and backend server. |         |  |

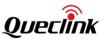

### 2. Product Overview

### 2.1. Product Appearance

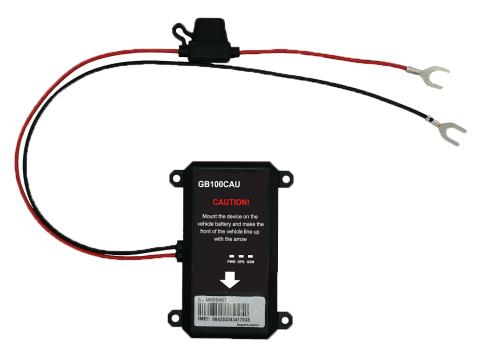

Figure 1. Appearance of GB100CAU

### 2.2. LED Description

| Table 3. GB100CAU LED Description |  |
|-----------------------------------|--|
|                                   |  |

| LED     | Device Status                                                 | LED Status    |  |
|---------|---------------------------------------------------------------|---------------|--|
| PWR LED | The internal battery of device is in charge                   | Fast flashing |  |
|         | The internal battery of device is full                        | On            |  |
|         | The internal battery of device is low                         | Slow flashing |  |
| GPS LED | GNSS is unfixed                                               | Fast flashing |  |
|         | GNSS communication error, verification error or antenna error | Slow flashing |  |
|         | GNSS is fixed                                                 | On            |  |
|         | GNSS chip is powered off                                      | OFF           |  |
| CEL LED | The device is registering to network                          | Fast flashing |  |
|         | The device registers to network successfully                  | Slow flashing |  |

#### Note:

1. Slow flashing: LED is about 200ms ON/1000ms OFF.

2. Fast flashing: LED is about 100ms ON/200ms OFF.

### 2.3. Parts List

There is only the device.

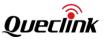

### 3. Interface Definition

The GB100CAU has a 2-pin power cable. The pin definition of the 2-pin power cable is as below:

Table 4. Description of 2-pin Power Cable

| Cable Colour | Definition | Comment                        |  |
|--------------|------------|--------------------------------|--|
| Red          | VIN        | External DC power input, 8-32V |  |
| Black        | GND        | Ground                         |  |

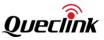

### 4. Getting Started

### 4.1. Opening the Case

Insert the triangular-pry-opener into the gap of the case as shown below, push the opener up until the case unsnapped.

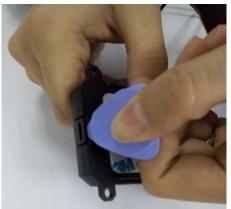

Figure 2. Opening the Case

### 4.2. Closing the Case

- Make sure the silicon rubber seal ring is in the gap of front case.
- Put the power cable wire holder in the rubber groove of rear case.
- Place the cover on the bottom in the position as shown in the following figure. Press the cover until it snapped (press the CEL antenna side firstly).

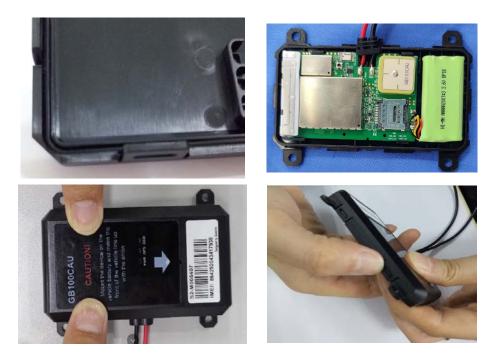

Figure 3. Closing the Case

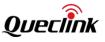

### 4.3. Installing SIM Card

Open the case and ensure the unit is not powered. Slide the holder to right direction to open the SIM card slot. Insert the SIM card into the holder as shown below. Close the SIM card holder and then close the case.

### 4.4. Power Connection

PWR (pin 1)/GND (pin2) are the power input pins. The input voltage range for this device is from 8V to 32V. The device is designed to be installed in vehicles that operate on 12V/24V without the need of external transformers.

Note: Do not connect any external cables to GB100CAU device.

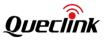

### 5. Installation Precautions

- Firmly install the device to a reliable surface to prevent falling off.
- Make the side with antenna face sky to have better signal reception.
- Do not install the device under metal surface or in enclosed environments having difficulty in getting GPS and network signal.

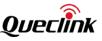

### 6. Troubleshooting and Safety Info

### 6.1. Troubleshooting

| Problem                                                                                           | Possible Reason                                                     | Solution                                                                                                    |
|---------------------------------------------------------------------------------------------------|---------------------------------------------------------------------|----------------------------------------------------------------------------------------------------|
| After the device is turned<br>on, the CEL LED always<br>flashes quickly.                          | The signal is too weak. The device isn't registered to the network. | Move the device to a place with good network coverage.                                                       |
| Messages can't be reported                                                                        | APN is not right.                                                   | Ask the network operator for the right APN.                                                                  |
| to the backend server by<br>network.                                                              | The IP address or port of the backend server is wrong.              | Make sure the IP address for the backend server is an identified address in the internet.                    |
| There is no response from<br>the device when the device<br>is configured by using<br>Manage Tool. | The port is not ready or the device is not powered on.              | Please check the port and the device to ensure they are working properly.                                    |
| The device can't get GPS fix.                                                                     | The GPS signal is weak.                                             | Move the device to a place<br>under open sky.<br>It is better to make the side with<br>antenna face the sky. |

### 6.2. Safety Info

- Do not disassemble the device by yourself.
- Do not put the device in over heated too humid place, and avoid exposure to direct sunlight. Too high temperature will damage the device or even cause battery explosion.
- Do not use the device on the airplane or near medical equipment.

#### Bluetooth

The device role of Bluetooth could be Master and Slave. When the device role is Slave, the device will provide below services: device information service, battery information service, virtual serial port service. Other devices can read or use these services after connecting devices. When the device role is Master, the device will provide below services: the others devices can read or use the above services after connecting devices, connect the designated device to read the data or related information of the designated Bluetooth devices. After reading the data, the server can be reported to the server by the corresponding message.

### FCC Statement:

Any Changes or modifications not expressly approved by the party responsible for compliance could void the user's authority to operate the equipment.

This device complies with part 15 of the FCC Rules. Operation is subject to the following two conditions: (1) This device may not cause harmful interference, and

(2) this device must accept any interference received, including interference that may cause undesired operation.

#### **FCC Radiation Exposure Statement:**

This equipment complies with FCC radiation exposure limits set forth for an uncontrolled environment. This equipment should be installed and operated with minimum distance 20cm between the radiator& your body.

**Note:** This equipment has been tested and found to comply with the limits for a Class B digital device, pursuant to part 15 of the FCC Rules. These limits are designed to provide reasonable protection against harmful interference in a residential installation. This equipment generates uses and can radiate radio frequency energy and, if not installed and used in accordance with the instructions, may cause harmful interference to radio communications. However, there is no guarantee that interference will not occur in a particular installation. If this equipment does cause harmful interference to radio or television reception, which can be determined by turning the equipment off and on, the user is encouraged to try to correct the interference by one or more of the following measures:

-Reorient or relocate the receiving antenna.

-Increase the separation between the equipment and receiver.

-Connect the equipment into an outlet on a circuit different from that to which the receiver is connected.

-Consult the dealer or an experienced radio/TV technician for help.

#### FCC&ISED Label Instructions:

If using a permanently affixed label, the modular transmitter must be labeled with its own FCC or ISED identification number, and, if the FCC or IESD identification number is not visible when the module is installed inside another device, then the outside of the device into which the module is installed must also display a label referring to the enclosed module. This exterior label can use wording such as the following:

"Contains Transmitter Module FCC ID: XMR201805EC21AU,IC:10224A-20198EC21AU" Any similar wording that expresses the same meaning may be used. The Grantee may either provide such a label, an example of which must be included in the application for equipment authorization, or, must provide adequate instructions along with the module which explain this requirement.